# CSc 372 — Comparative Programming Languages

#### 3: Haskell — Introduction

Christian Collberg Department of Computer Science University of Arizona collberg@gmail.com

Copyright © 2011 Christian Collberg

August 25, 2011

## 1 What is Haskell?

- Haskell is a functional programming language.
- We study Haskell because, compared to other functional languages
  - 1. Haskell is *statically typed* (the signature of all functions and the types of all variables are known prior to execution);
  - 2. Haskell uses *lazy* rather than eager evaluation (expressions are only evaluated when needed);
  - 3. Haskell uses *type inference* to assign types to expressions, freeing the programmer from having to give explicit types;
  - 4. Haskell is *pure* (it has no side-effects).

### 2 What is Haskell?...

• Haskell implementations are also interactive which means that the user interface is like a calculator; you enter expressions, the Haskell interpreter checks them, evaluates them, and prints the result. This is called the "read-eval-print" loop:

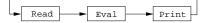

> hugs
Prelude> (2\*5)+3
13

# 3 What is Haskell?...

```
> hugs
Prelude> :load /usr/lib64/hugs/demos/Eliza.hs
Eliza> eliza
```

```
Hi! I'm Eliza. I am your personal therapy computer.
Please tell me your problem.
> hello
```

```
How do you...please state your problem.
```

> i'm bored! Did you come to me because you are bored?

#### 4 What is Haskell?...

#### 5 commaint – A Haskell Program

```
• Real functional programs are, naturally, a bit more complex. They make heavy use of
```

- 1. higher-order functions, functions which take functions as arguments.
- 2. function composition, which is a way to combine simple functions into more powerful ones.
- 3. function libraries, collections of functions that have proven useful. The standard.prelude that you've seen that the Haskell interpreter loads on start-up, is one such collection.

#### 6 commaint – A Haskell Program...

- So what does a "real" functional Haskell program look like? Let's have a quick look at one simple (?) function, commaint.
- commaint works on strings, which are simply lists of characters.
- You are not supposed to understand this! Yet...

\_\_\_ From the commaint documentation: \_\_\_\_

[commaint] takes a single string argument containing a sequence of digits, and outputs the same sequence with commas inserted after every group of three digits,  $\cdots$ 

7 commaint – A Haskell Program...

\_\_\_\_\_ Sample interaction: \_\_\_\_\_ ? commaint "1234567" 1,234,567 commaint in Haskell: commaint = reverse . foldr1 ( $x y \rightarrow x++", "++y$ ) . group 3 . reverse where group n = takeWhile (not.null) . map (take n).iterate (drop n) 8 commaint – A Haskell Program... "1234567" reverse "7654321" g iterate (drop 3) ¥ r ["7654321","4321","1","","", ...] 0 u map (take 3) р ["765","432","1","","",...] takeWhile (not.null) 3 ¥ ["765", "432", "1"] foldr1 (\x y->x++","++y) "765,432,1" reverse "1,234,567" commaint – A Haskell Program... 9 \_\_\_\_\_ commaint in Haskell: \_\_\_\_\_

\_\_\_\_\_ commaint in English: \_\_\_\_\_

"First reverse the input string. Take the resulting string and separate into chunks of length 3. Then append the chunks together, inserting a comma between chunks. Reverse the resulting string."

10 commaint – A Haskell Program...

```
commaint = reverse . foldr1 (\x y->x++","++y) .
group 3 . reverse
where group n = takeWhile (not.null) .
map (take n).iterate (drop n)
```

- group n is a "local function." It takes a string and an integer as arguments. It divides the string up in chunks of length n.
- reverse reverses the order of the characters in a string.
- drop n xs returns the string that remains when the first n characters of xs are removed.

#### 11 commaint – A Haskell Program...

```
commaint = reverse . foldr1 (\x y->x++","++y) .
group 3 . reverse
where group n = takeWhile (not.null) .
map (take n).iterate (drop n)
```

• iterate (drop 3) s returns the infinite (!) list of strings

[s, drop 3 s, drop 3 (drop 3 s), drop 3 (drop 3 (drop 3 s)), ...]

• take n s returns the first n characters of s.

# 12 commaint – A Haskell Program...

```
commaint = reverse . foldr1 (\x y->x++","++y) .
group 3 . reverse
where group n = takeWhile (not.null) .
map (take n).iterate (drop n)
```

- map (take n) s takes a list of strings as input. It returns another list of strings, where each string has been shortened to n characters. (take n) is a function argument to map.
- takeWhile (not.null) removes all empty strings from a list of strings.

#### 13 commaint – A Haskell Program...

```
commaint = reverse . foldr1 (\x y->x++","++y) .
group 3 . reverse
where group n = takeWhile (not.null) .
map (take n).iterate (drop n)
```

• foldr1 (\x y->x++", "++y) s takes a list of strings s as input. It appends the strings together, inserting a comma inbetween each pair of strings.

### 14 commaint – A Haskell Program...

• Since Haskell is an interactive language, we can always try out (parts of) functions that we don't understand.

```
? reverse "1234567"
7654321
```

```
? take 3 "dasdasdasd"
```

```
das
? map (take 3) ["1234","23423","45324",""]
["123", "234", "453", []]
? iterate (drop 3) "7654321"
["7654321", "4321", "1", [], [], ... {interrupt!}
```

### 15 hugs vs. ghci vs. ...

- There are several implementations of Haskell. They are mostly the same, but differ in which libraries they support.
- In these slides the examples use the hugs Haskell interpreter.
- A better choice these days is the *Haskell platform*, which you can download from here: http://hackage.haskell.org/platform.
- The Haskell platform comes with the ghci Haskell interpreter.

#### 16 ghci modules

- To get some of the examples in these slides to work you may need to import some libraries that ghci needs but that hugs loads automatically.
- Here's a list of ghci libraries: http://www.haskell.org/ghc/docs/latest/html/libraries.
- In particular, you may need these libraries:
  - Data.Char (for character operations such as toUpper)
  - Data.List (for list operations such as sort)
- To load these libraries in your programs say

import Data.Char
import Data.List

• To load these libraries interactively when running ghci, type

:m Data.Char Data.List